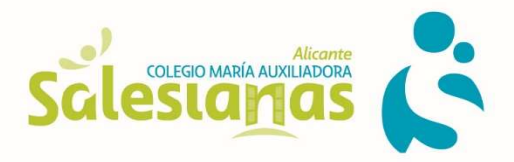

## INSTRUCCIONES PARA REALIZAR EL PAGO DE LOS LIBROS

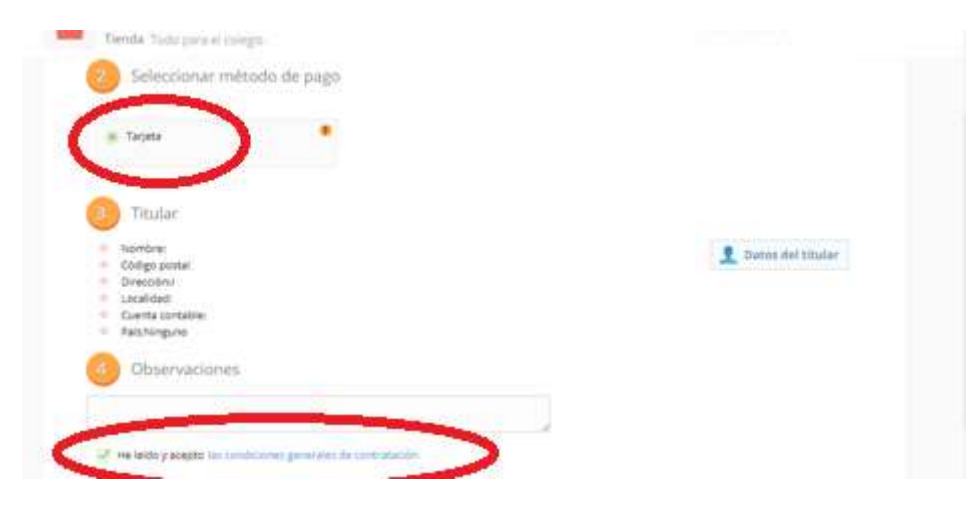

1º MARCAR TARJETA y "He leído y acepto las condiciones" y PROCEDER AL PAGO

2º Aparece "Para realizar el pago correctamente con la tarjeta, siga los pasos hasta que vuelva a esta pantalla con los pasos validados" - Darle a CERRAR

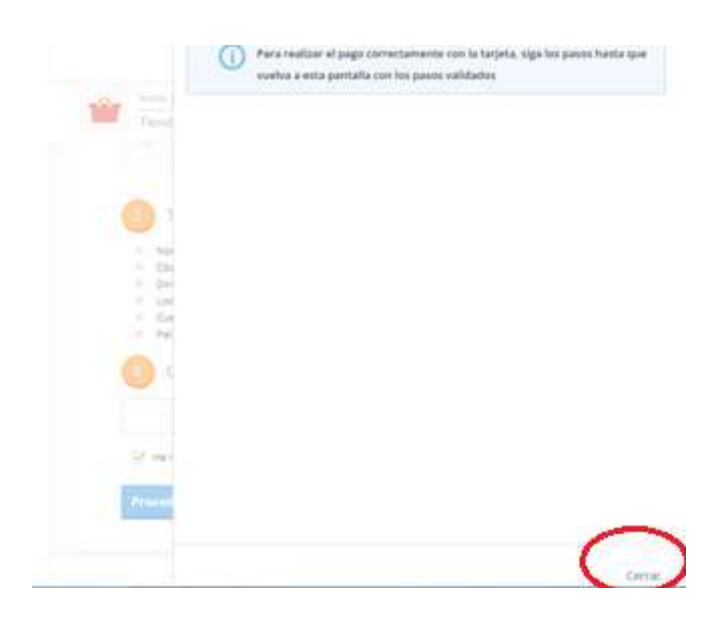

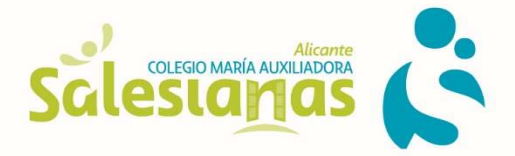

3º Si aparece la siguiente pantalla, debes darle al OK, irte a "Datos del titular" y seleccionar país España en el desplegable.

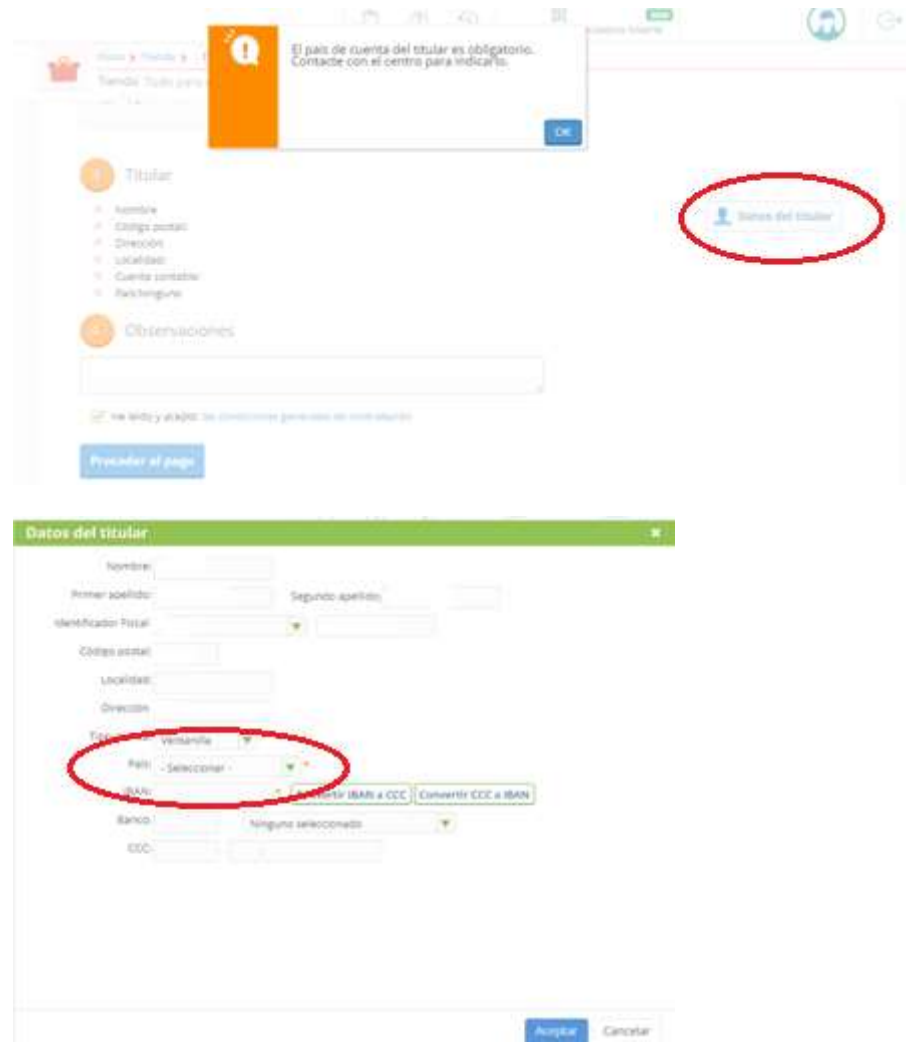

## 4º PROCEDER AL PAGO

5º Aparece "Para realizar el pago correctamente con la tarjeta, siga los pasos hasta que vuelva a esta pantalla con los pasos validados" - Darle a CERRAR

6º Ya aparecerá para rellenar los datos de la tarjeta